## Motherboard battery replacement instruction C6920 industrial pc

The motherboard battery is a CR2032 lithium-metal cell. It is used to supply power to the clock integrated on the motherboard. If the battery is depleted or missing, the date and time are displayed incorrectly. Recommendation for replacement interval is **5 years**.

Battery type Use only one CR2032 3V battery!

## Preparations

Depending on the IPC version, the time and date may be lost during the battery replacement. Therefore, these need to be checked and possibly reset after the battery has been replaced. If the time and date are incorrect, the system will still operate, but error messages may be displayed with incorrect timestamps. Prepare the following <u>before</u> starting to replace the battery:

- Monitor with DVI port cable
- Keyboard and mouse with USB connection

## **Replacing the battery**

Requirements:

- Needle-nose pliers
- C2032 3V replacement battery

Replace the battery as follows:

- 1. Switch off the main power of machine.
- 2. Wait until the IPC has shut down completely.
- 3. To access the battery and the storage media, open the front flap.

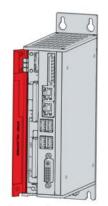

4. Pull the battery out of the industrial PC with needle-nose pliers.

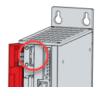

5. Insert the new battery into the PC by hand. Pay attention to the correct polarity. The negative pole of the battery must point towards the voltage socket of the industrial PC.

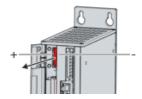

6. Close the front flap. You have successfully replaced the battery.

## Check date and time

1. Connect the monitor to the DVI port and the keyboard and mouse to the USB port.

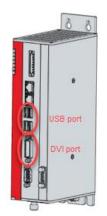

- 2. Switch on the main switch.
- 3. Check time and date. If this is not correct, go to Start > Settings > Time & language > Date & time.

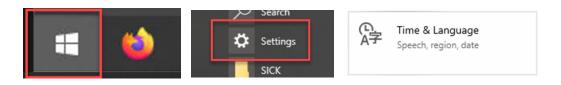

4. In the settings for date and time, the function "set time automatically" can also be activated if the machine can be connected to the internet for service purposes. In this case, the date and time would set themselves as soon as there is an internet connection.

| Date & time                              |  |
|------------------------------------------|--|
| Date and time                            |  |
| 5:33 AM, Thursday, July 11, 2024         |  |
| Set time automatically                   |  |
| On                                       |  |
| Set time zone automatically              |  |
| Off Off                                  |  |
| Change date and time                     |  |
| Change                                   |  |
| Time zone                                |  |
| (UTC-05:00) Eastern Time (US & Canada) V |  |

5. If no internet connection is available, the time must be set manually.

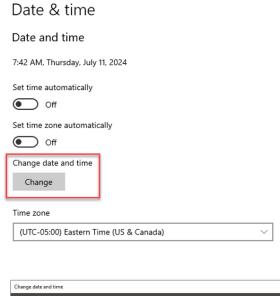

| Change date and time       |               |
|----------------------------|---------------|
| Change date and time       |               |
| Date<br>July × 11 × 2024 × |               |
| Time<br>5 · 34 · AM ·      |               |
|                            | Change Cancel |